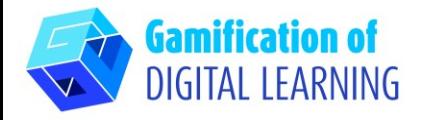

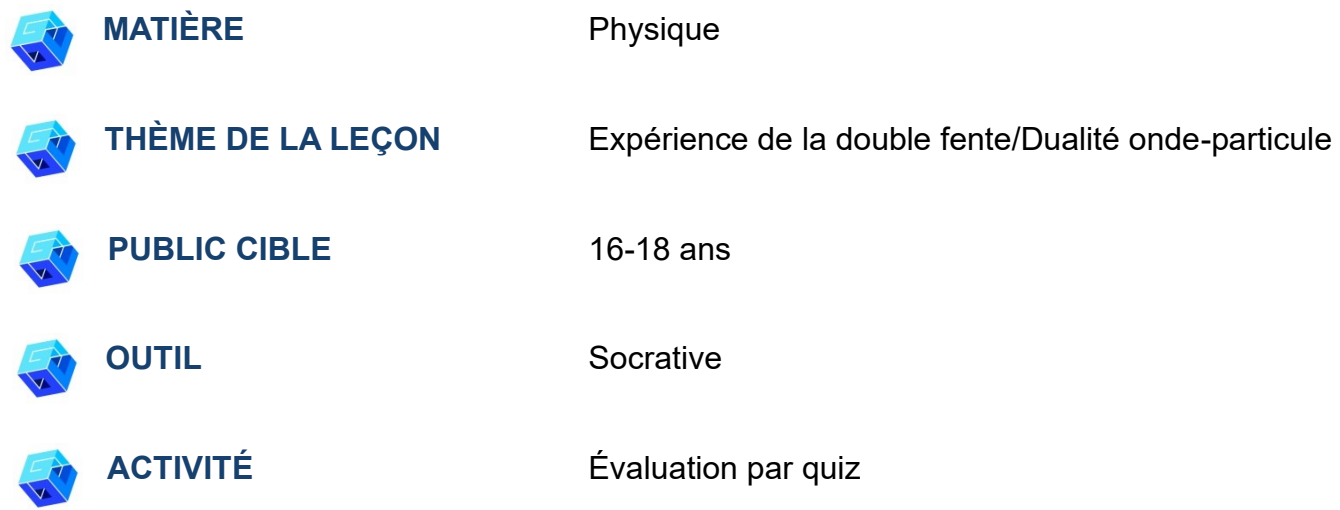

**RESSOURCES:** Informations relatives au sujet traité. Des liens utiles sont inclus dans la section "Ressources" de la séquence pédagogique n°2.

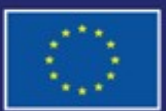

Cofinancé par l'Union européenne

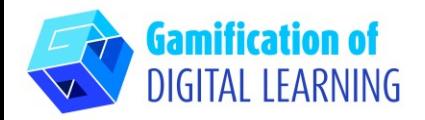

# **ÉTAPES – DÉBUTER**

1. Allez sur le site web : [Socrative](https://www.socrative.com/%23login)

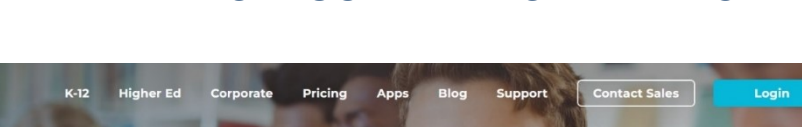

**FICHE OUTIL EXPLICATIVE N°25**

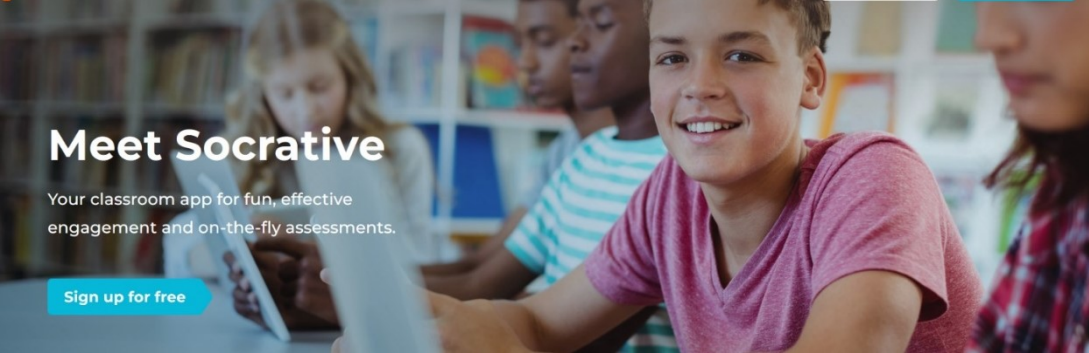

2. Cliquez sur "Login" (Connexion) et connectez-vous ou créez un nouveau compte Socrative.

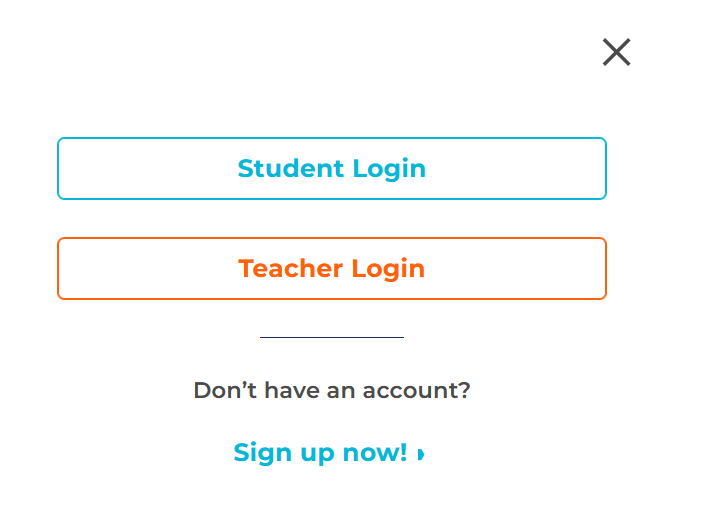

socrative

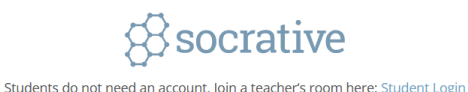

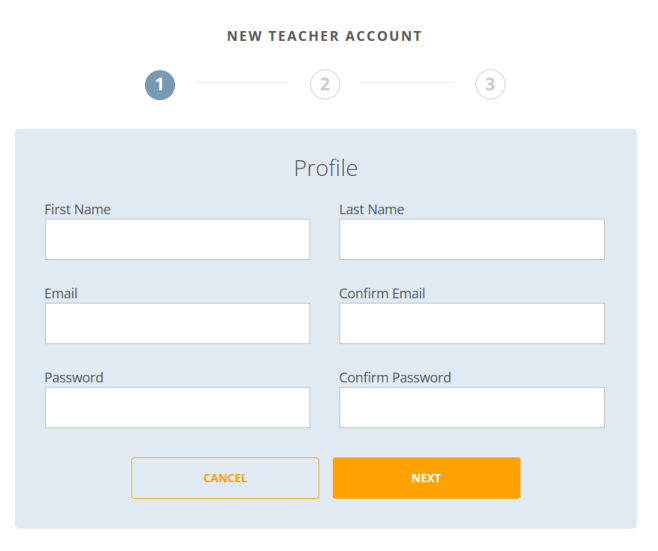

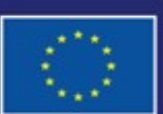

Cofinancé par l'Union européenne

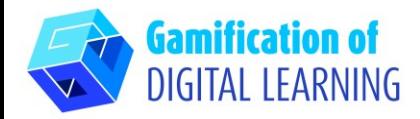

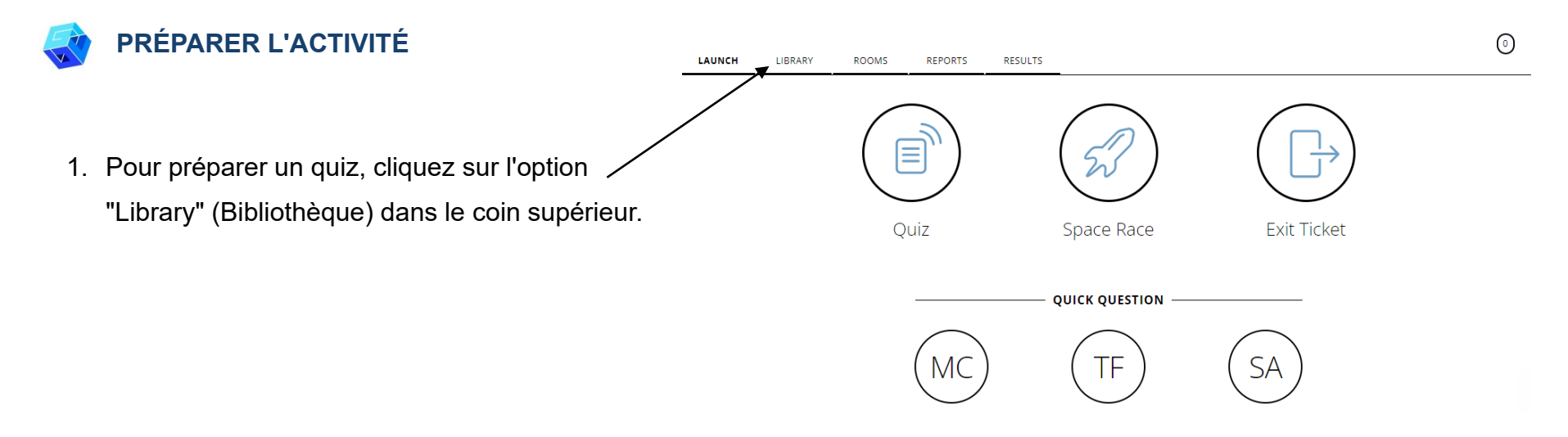

2. Cliquez sur l'option "Add" (Ajouter) dans le coin supérieur droit et sélectionnez "New Quiz" (Nouveau quiz).

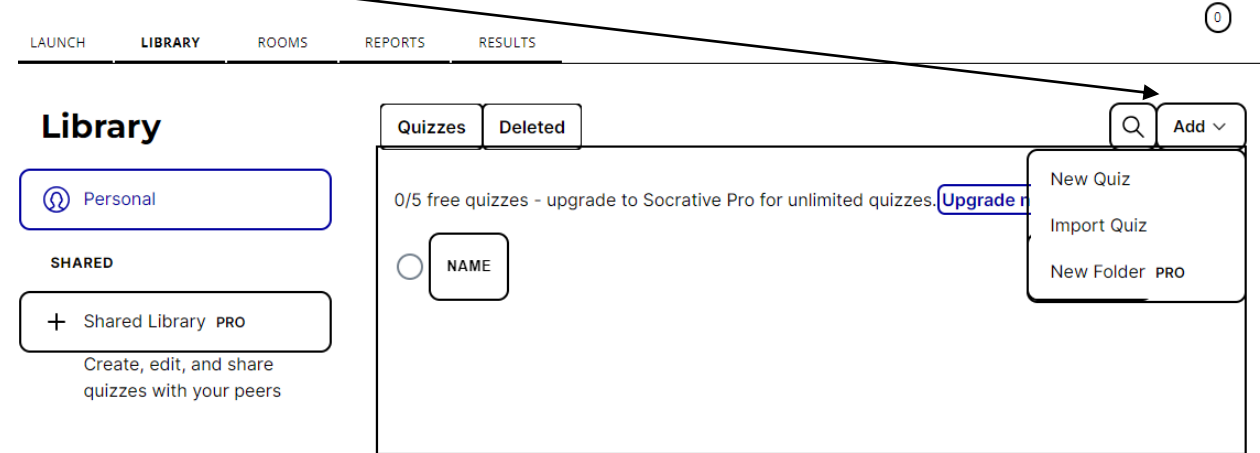

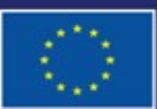

Cofinancé par l'Union européenne

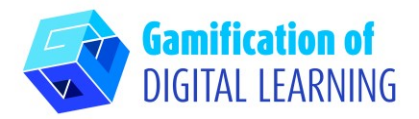

3. Ajoutez un titre à votre quiz et sélectionnez le format des questions. Choix multiple, Vrai ou Faux et Réponses courtes.

4. Après avoir choisi le format du quiz,

commencez à formuler vos questions.

multiples est utilisé, et une explication de

la question figure au bas du questionnaire.

Dans cet exemple, le format à choix

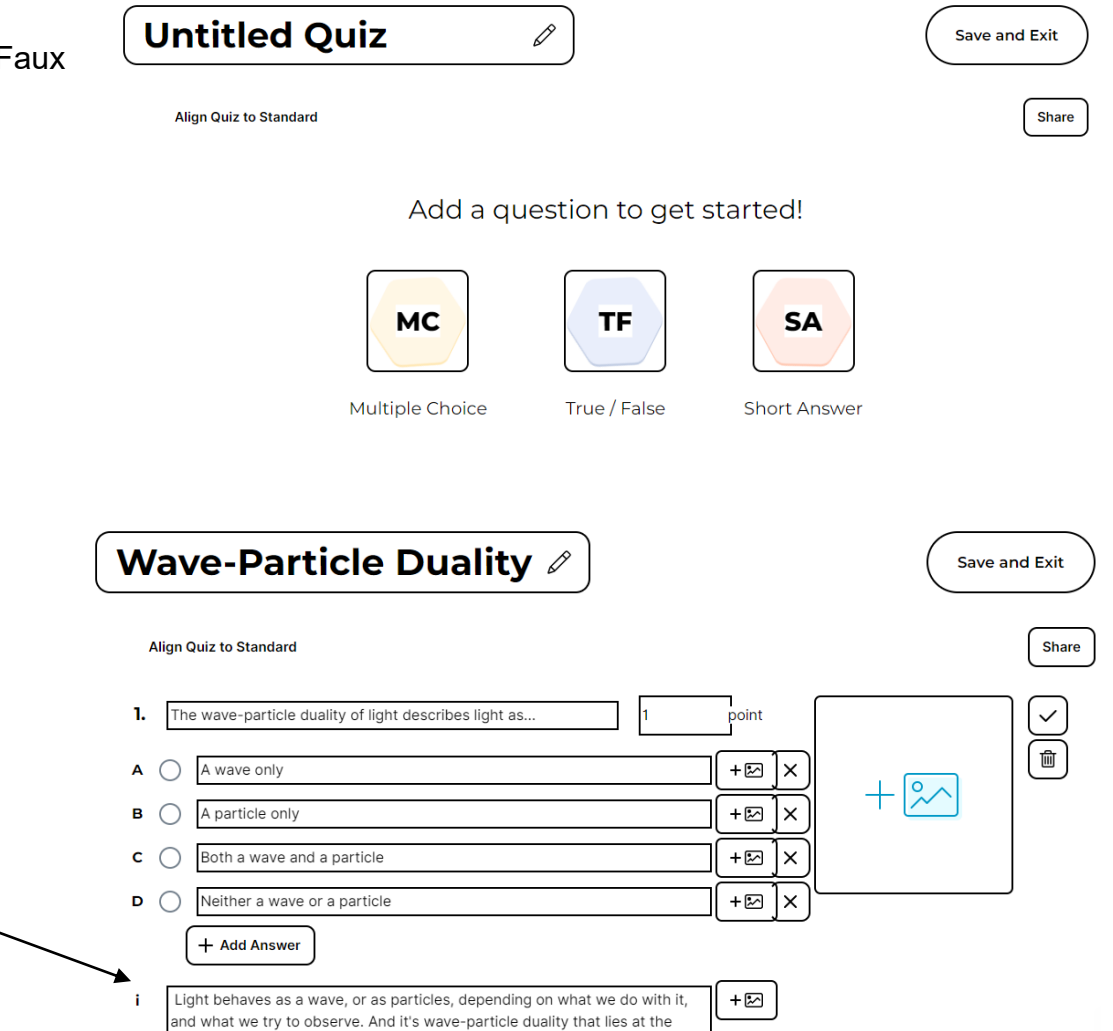

Cofinancé par l'Union européenne Financé par l'Union européenne. Les points de vue et avis exprimés n'engagent toutefois que leur(s) auteur(s) et ne reflètent pas nécessairement ceux de l'Union européenne ou de l'Agence exécutive européenne pour l'éducation et la culture (EACEA). Ni l'Union européenne ni l'EACEA ne sauraient en être tenues pour responsables.

heart of the Heisenberg uncertainty principle

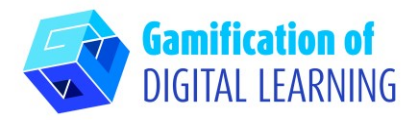

- 5. Lorsque votre question est prête, cliquez sur la case **Wave-Particle Duality A** Save and Exit à cocher à droite. **Align Quiz to Standard Share** 1. The wave-particle duality of light describes light as.. point  $\checkmark$  $\widetilde{\overline{\mathbb{m}}}$  $+\boxtimes$  $A \cap$ A wave only l×  $+ \infty$  $\overline{B}$   $\bigcirc$ A particle only  $+\boxtimes$ l×  $c \cap$ Both a wave and a particle  $+ \boxtimes$ l×  $\mathsf{D}$   $\bigcirc$ Neither a wave or a particle +⊠ |x + Add Answer  $+ \boxtimes$ Light behaves as a wave, or as particles, depending on what we do with it, and what we try to observe. And it's wave-particle duality that lies at the heart of the Heisenberg uncertainty principle
- 6. Cliquez sur l'onglet "Add a question" (Ajouter une question) pour

continuer à ajouter des questions à votre quiz.

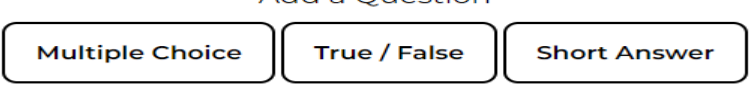

Add a Question

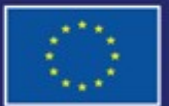

Cofinancé par l'Union européenne

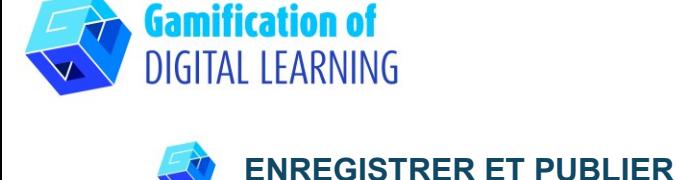

(Enregistrer et quitter).

## **FICHE OUTIL EXPLICATIVE N°25**

Share

O

**Save and Exit** 

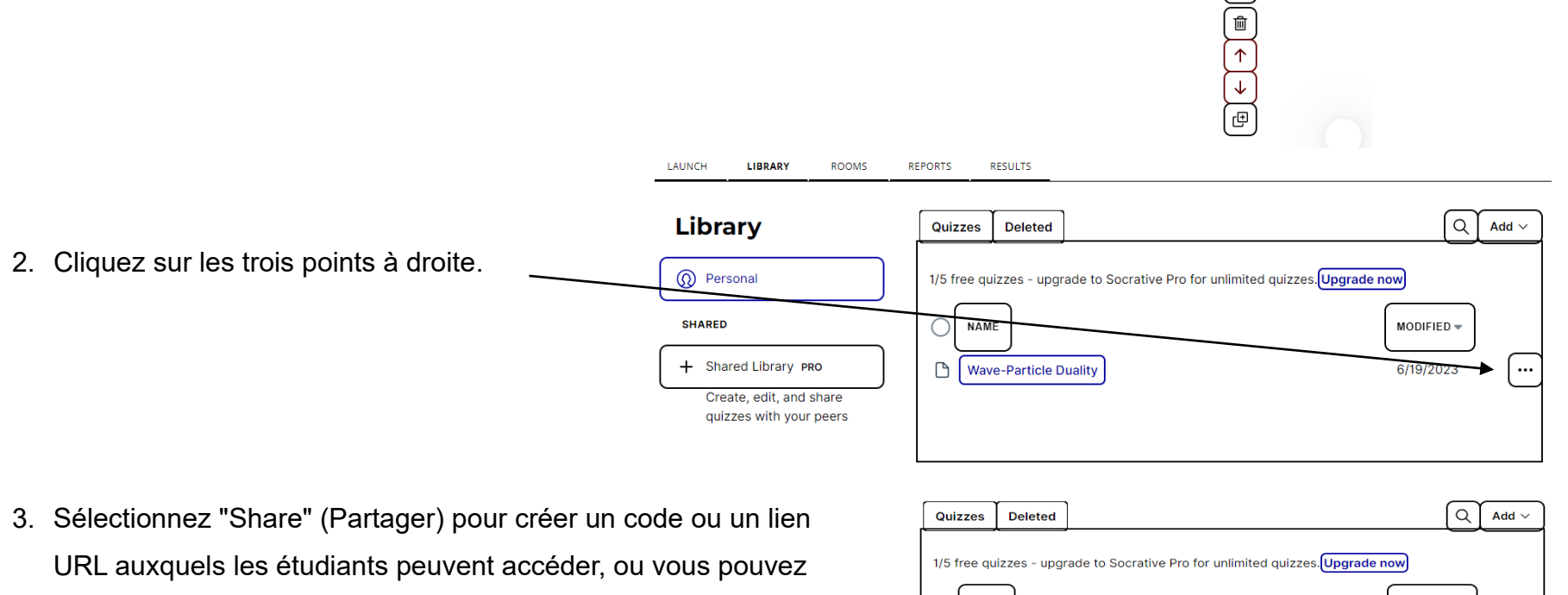

1. Une fois que vous avez terminé votre quiz, cliquez sur l'onglet "Save and exit"

télécharger votre quiz.

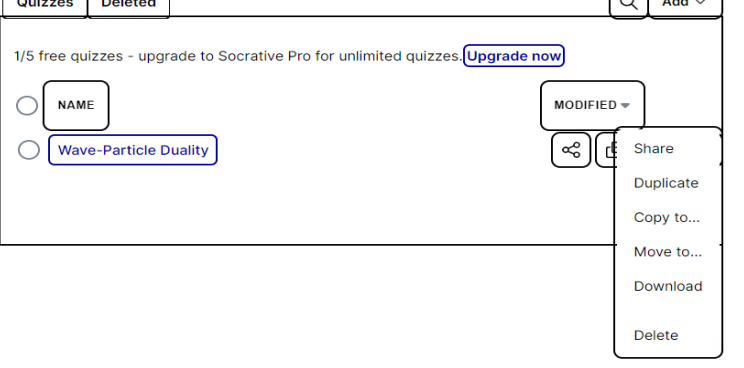

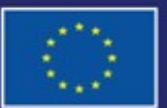

Cofinancé par l'Union européenne

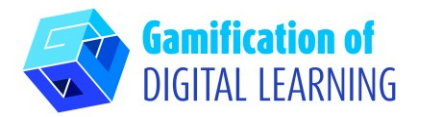

4. Votre quiz est prêt à être attribué!

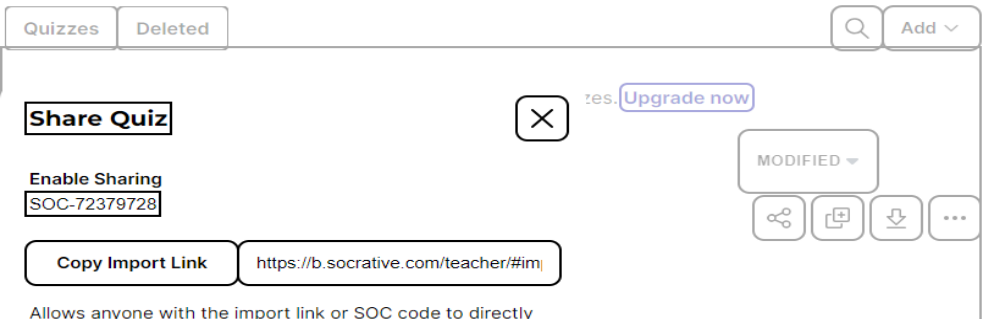

import a copy of this quiz into their library.

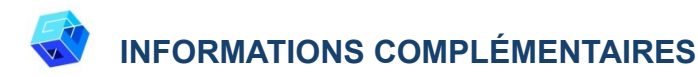

Jetez un oeil à l'example:

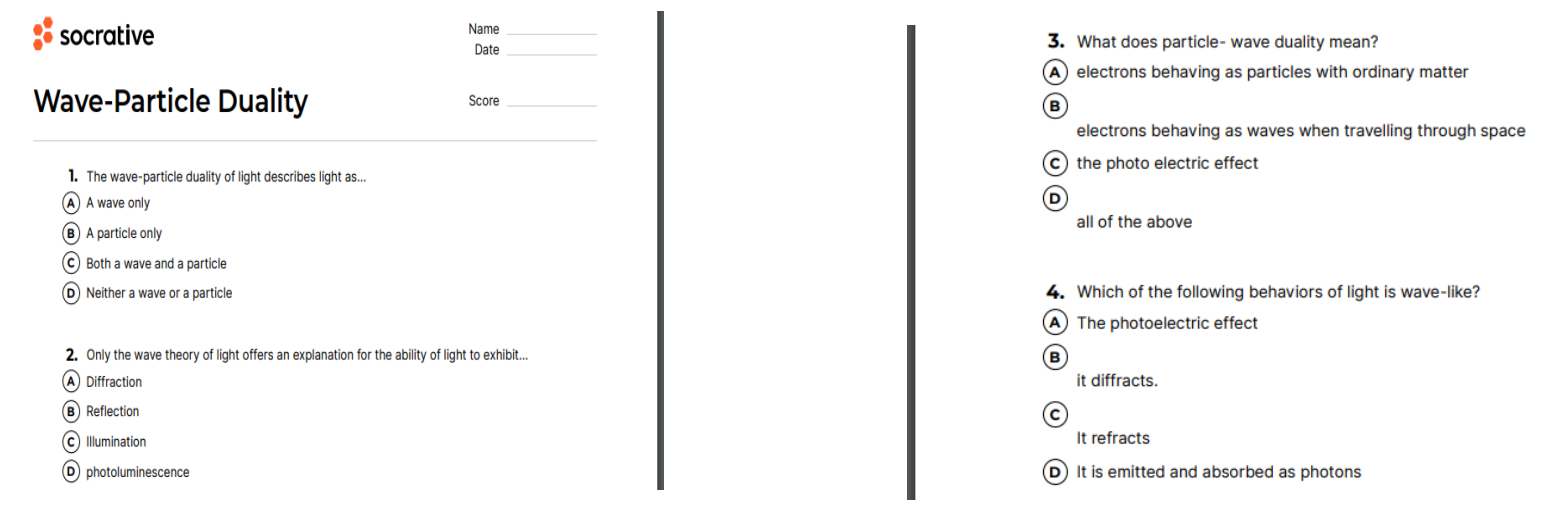

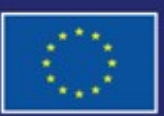

Cofinancé par l'Union européenne